# **Instructions regarding the SCS Method Excel spreadsheet.**

This Excel spreadsheet implements the method described in "Computing Flood Discharges For Small Ungaged Watersheds."

The spreadsheet is set up with worksheets that perform calculations for specific aspects of the SCS Method. Throughout the spreadsheet, the green cells indicate where information may be entered. A description of what information is required for each worksheet follows.

## **Discharge Worksheet:**

Calculates the swamp adjustment and flows using the SCS method.

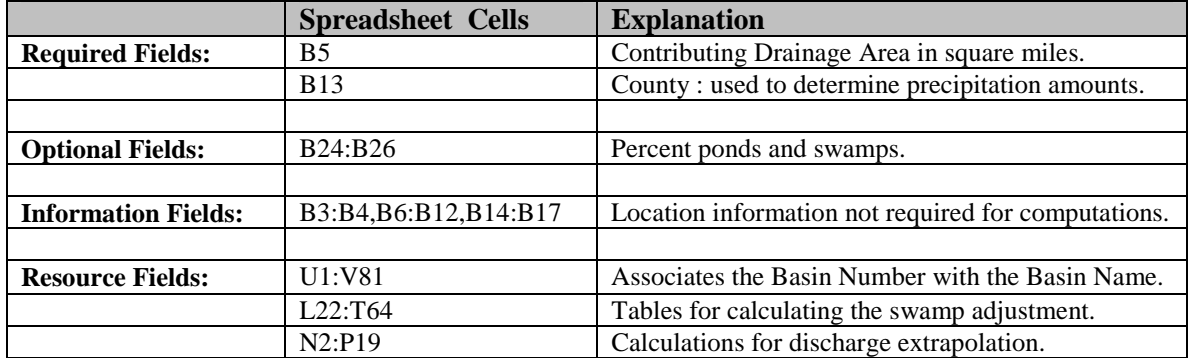

## **Time of Concentration Worksheet:**

Calculates the time of concentration and unit hydrograph peak using the SCS method.

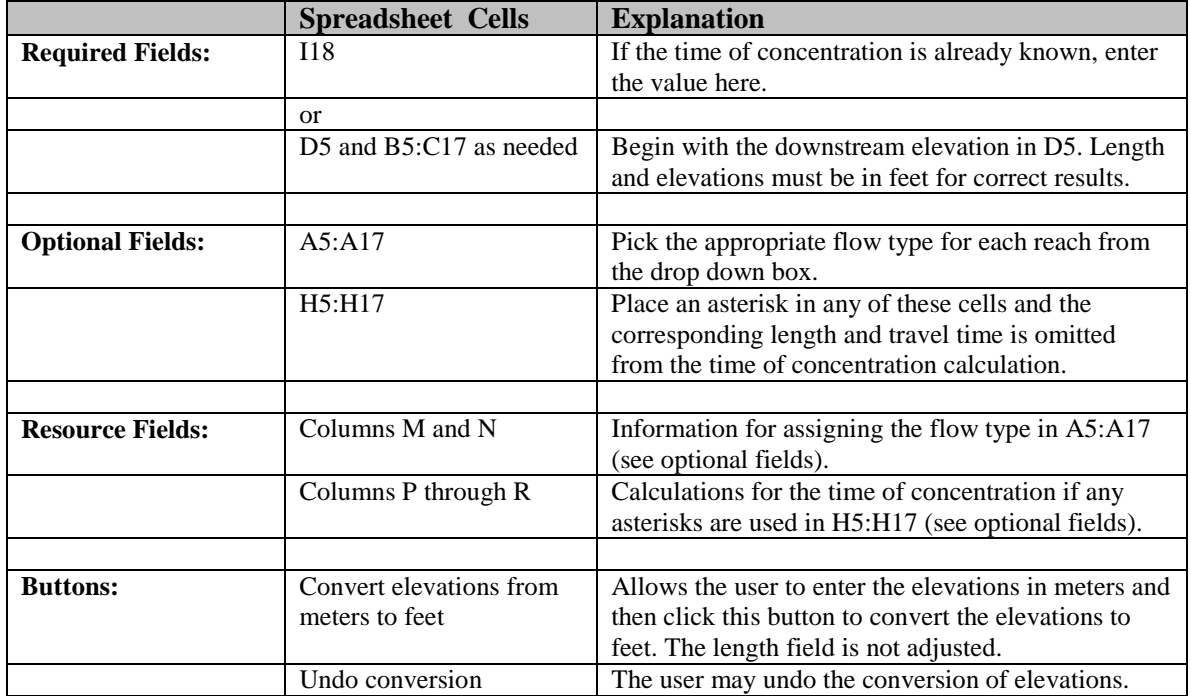

## **Curve Number Worksheet:**

Calculates the curve number and precipitation using the SCS method.

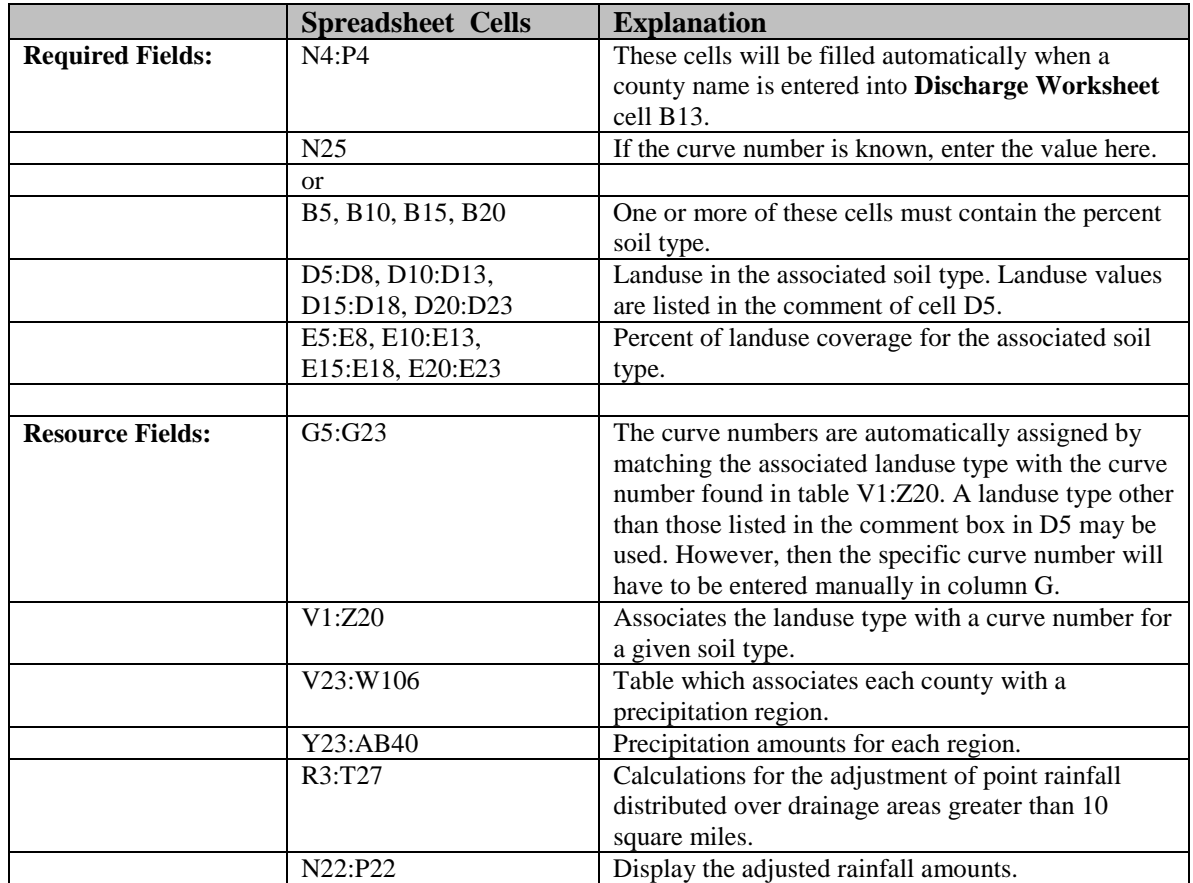

#### **Summary Worksheet:**

Provides a summary of the results of the SCS method.

All the values on the Summary Worksheet come from other worksheets. Therefore if a change needs to be made, it is advised to change the value of the originating cell.

The curve number display area (N5:R21) is formatted in one of two ways:

- 1. If the **Curve Number Worksheet** cell N25 is empty, then the soil type and percentages are listed in N6:O6, N10:O10, N14:O14, N18:O18. The landuse type percentages are considered to be totals for each individual soil type and are grouped accordingly.
- 2. If there is a curve number value in the **Curve Number Worksheet** cell N25, then the soil type and percentage are listed in cells N6:O9. The landuse type percentages are considered to be totals for the basin (not for the individual soil types).

## **SCS Hgraph Plot Worksheet:**

Provides a large plot of the 1% frequency hydrograph.

The ordinates for the graph come from the **SCS Hydrograph Worksheet** cells D13:E50.

## **SCS Hydrograph Worksheet**:

Calculates the hydrograph ordinates.

The method used to calculate the hydrograph ordinates is described in the National Engineering Handbook by the Natural Resources Conservation Service (NRCS). A copy of this publication can be found at

https://directives.sc.egov.usda.gov/OpenNonWebContent.aspx?content=17755.wba on the Internet. In the chapter on hydrographs, Chapter 16, the procedure for developing a synthetic hydrograph is described. There is a slight difference between the Handbook calculations and those used by the State of Michigan however. Where the Handbook states that 37.5% of the runoff volume is in the rising side, it has been found in Michigan that the rising side only consists of 28.5% of the volume.

Therefore the relationship between Tr and Tp is  $Tr = 2.57 \times Tp$ . The calculations begin with page 16.6 in the National Engineering Handbook. The change made by the State of Michigan causes K in equation 16.3 to be 0.57 instead of the Handbook K value of 0.75 (The K value of 0.57 can be found in the Excel spreadsheet on the SCS Hydrograph worksheet in cell J4). Therefore the coefficient in equation 16.6 is 368.0 not 484.0. Equation 16.5 is used to calculate Tp in the Excel Spreadsheet (SCS Hydrograph worksheet cell B4) using the values for area, peak flow, and surface runoff (Q in the Handbook and SRO in the Excel spreadsheet) already calculated using the SCS method.

Translating between the National Engineering Handbook and the SCS Excel Spreadsheet can be confusing because the Handbook uses the symbol Q as a volume per area where as the Excel spreadsheet uses the symbol Q as a flow rate. Also the Handbook uses the symbol Qp as the peak discharge where as the Excel spreadsheet uses the symbol Qp to represent the unit hydrograph peak.

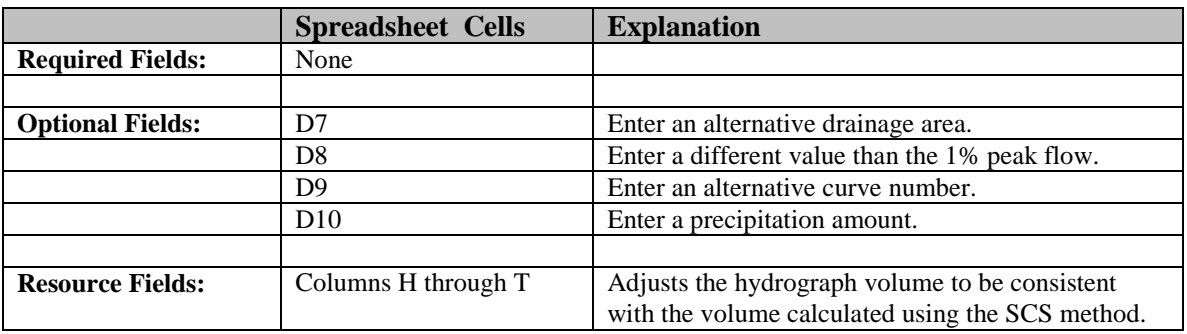

Values are automatically taken from other worksheets so no entries are required on this worksheet. However, optional fields are provided so that alternative values may be used.